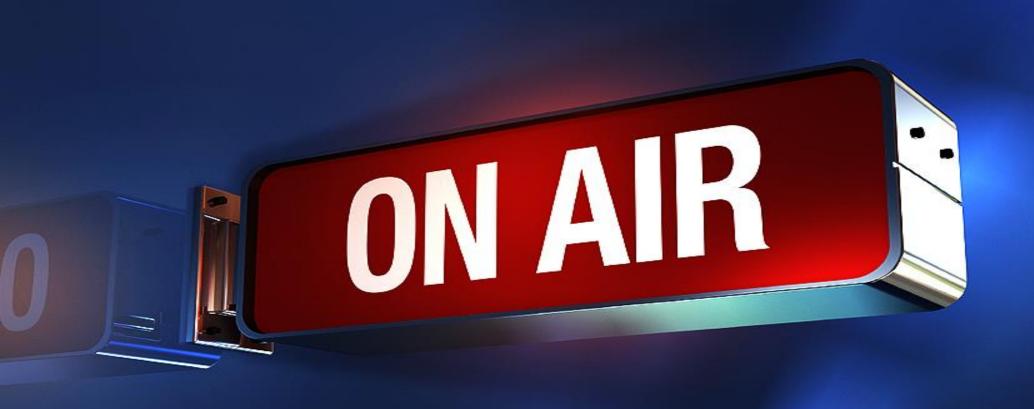

How to stream with AJA Helo sermon.net

Revised 12/18/2019

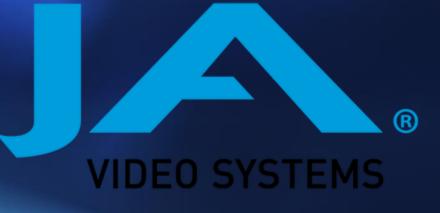

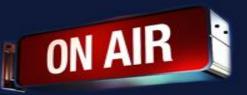

### AJA Helo

To find your AJA Helo you will need the IP address.

Go to <a href="https://www.aja.com/family/software#eminisetup">https://www.aja.com/family/software#eminisetup</a>

https://www.aja.com/family/software#eminisetup

Scroll down to the AJA eMini Setup

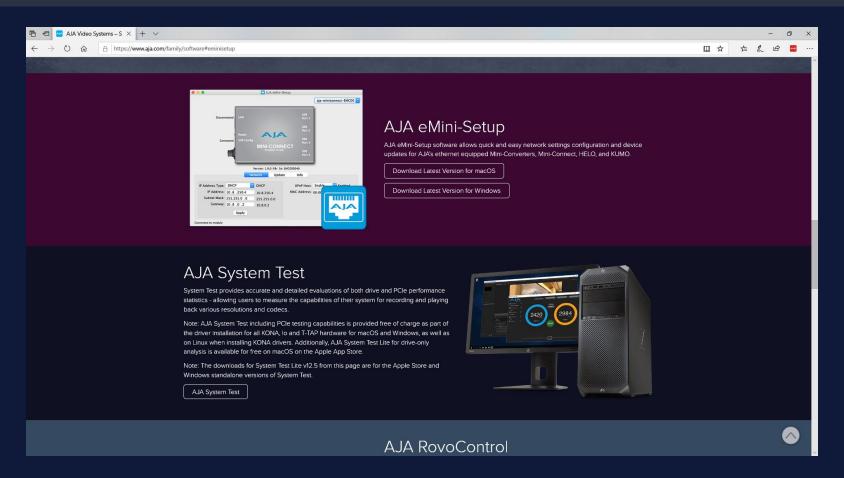

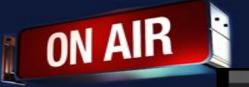

Once Logged into your AJA Helo

Click on Streaming Profiles

#### AJA Helo

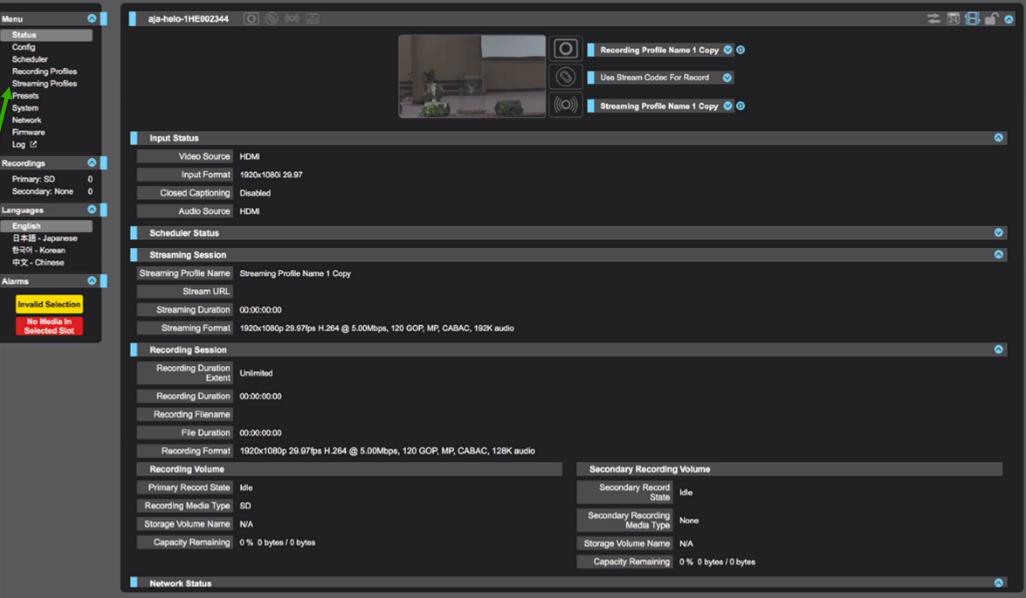

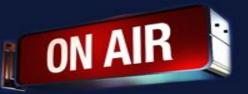

### AJA Helo

Copy the stream credentials from your sermon.net account

Paste into the Stream url/Stream Name

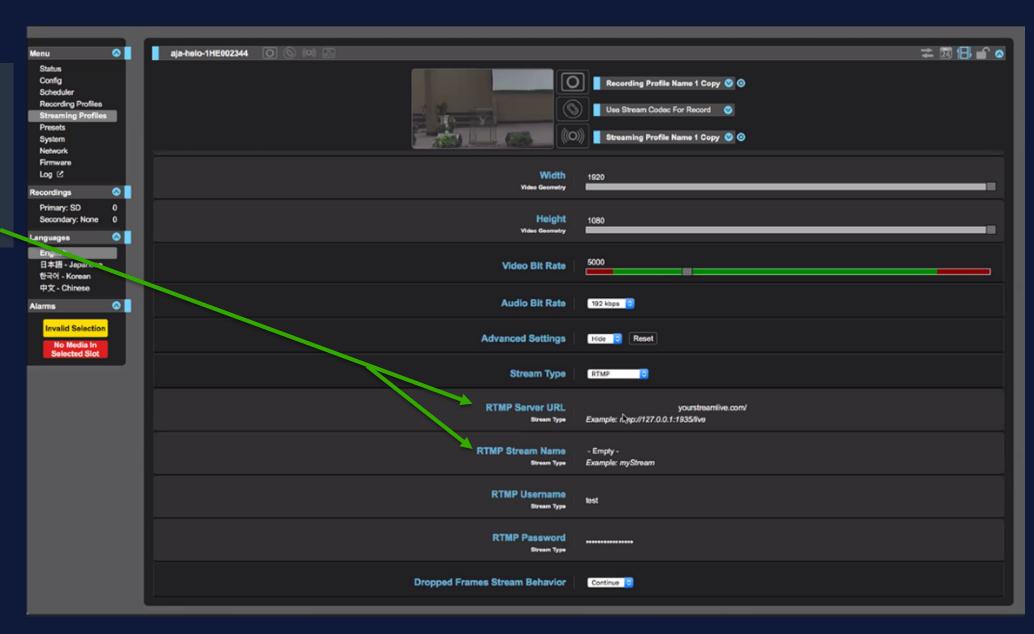

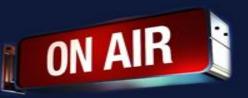

### To get your stream credentials

Click on Episode Manager

**Episode** archive

Click on the live broadcast episode

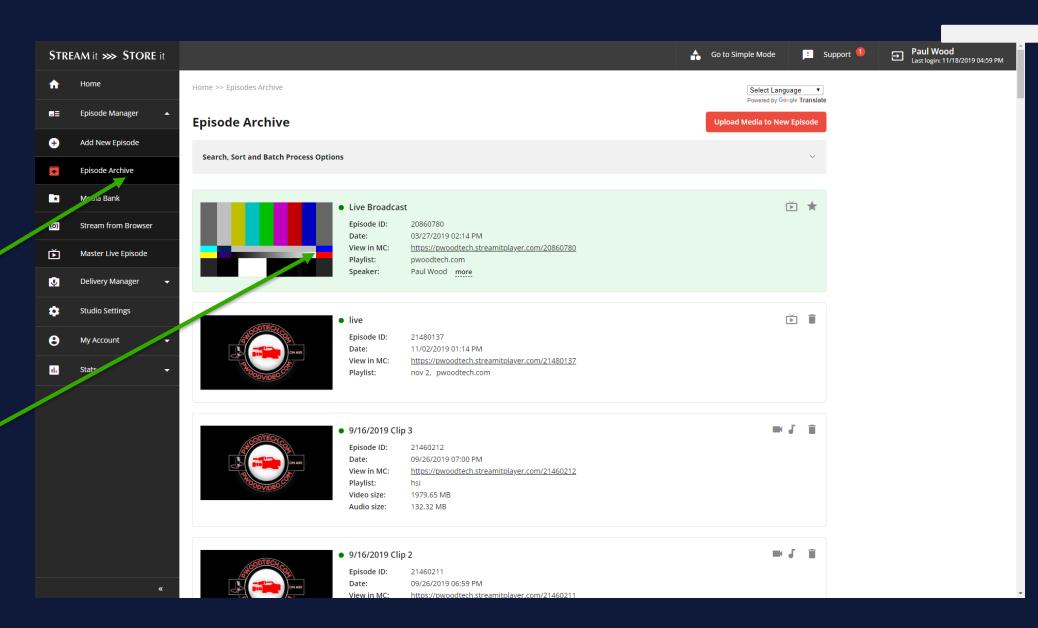

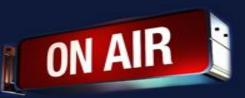

# Click live broadcast tab

## Then Stream Credentials

Copy and paste the credentials into the AJA interface

### To get your stream credentials

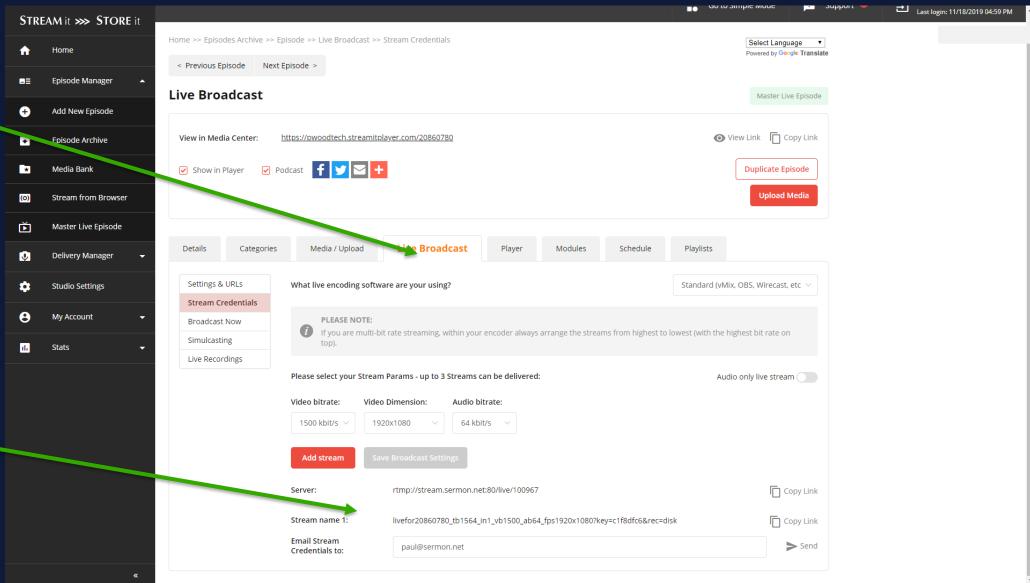

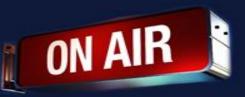

Video bit rate will need to be set from anything ranging from 600kbs to 1500kbs. This is just a suggestion. Set to what you need.

Audio will need to be set from 64kbs to 96kbs

**Encode size(resolution)** 

SD 640x480 4x3 square

SD 640x360 16x9 widescreen

-----

**HD 1280x720 16x9 widescreen** 

HD 1920x1080 16x9 widescreen

HD 3840x2160 16x9 widescreen

No username or password is required

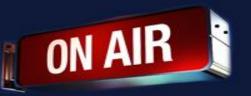

### **AJA Tips**

- If you are having trouble, please restart your AJA Helo
- If the stream breaks into several files. This means your stream will be dropping and you are overloading your device. Possible local network issues or internet service provider issues.

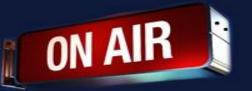

If you have any other questions please let us know, we are here and happy to help.

By submitting a ticket within your account.
800 807-1014

We do offer <u>FREE</u> remote assistance, if you could use some help let us know and we can set up a time.